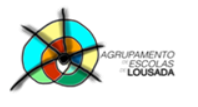

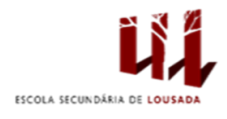

1

# **TRABALHO PRÁTICO Nº 1**

## *Descrição do trabalho*

Utilizando o *Microsoft Excel* e aplicando os conhecimentos adquiridos nas aulas, elabore duas tabelas e construa dois dois gráficos a partir delas.

## *Estrutura do trabalho*

O trabalho deve obedecer à seguinte estrutura:

#### **1. Constituição do Livro:**

- Nome da 1.ª folha: **Classificação Geral**
	- Nome da 2.ª folha: **Goleadores**
- Nome da 3.ª folha: **Gráfico da Classificação Geral**
- Nome da 4.ª folha: **Gráfico dos Goleadores**

#### **2. Configuração das Margens das Folhas de Cálculo:**

- Orientação das Folhas de Cálculo: Horizontal.
- Margens:
	- $\checkmark$  Superior: 2 cm.
	- $\checkmark$  Inferior: 2 cm.
	- $\checkmark$  Esquerda: 2 cm.
	- $\checkmark$  Direita: 2 cm.

#### **3. Formatações da Tabela 1:**

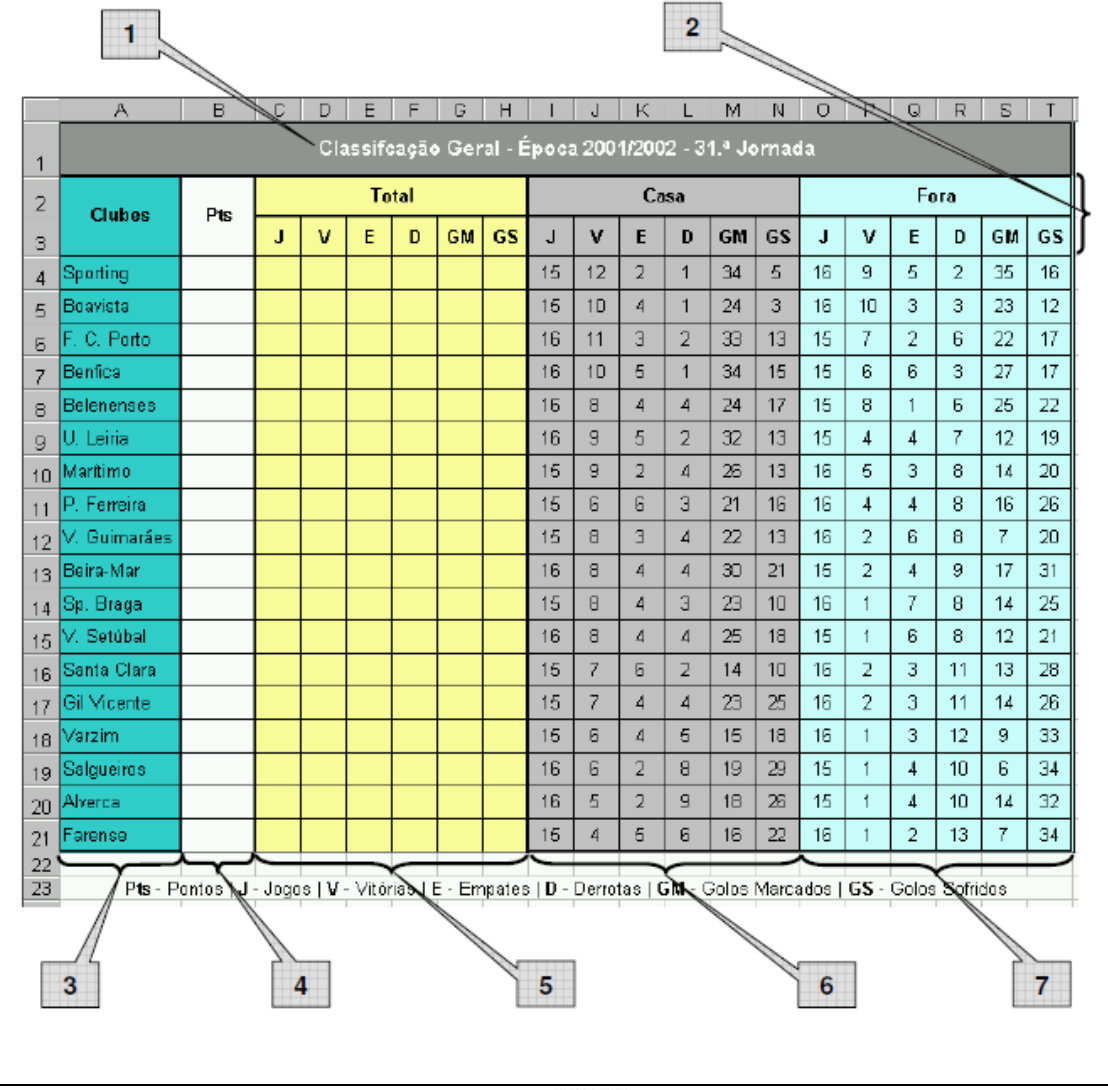

ANQEP

**POCH 17 / 2020** 

**SOVERNO DE**<br>**PORTUGAL** 

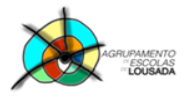

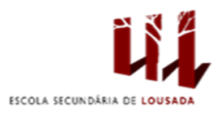

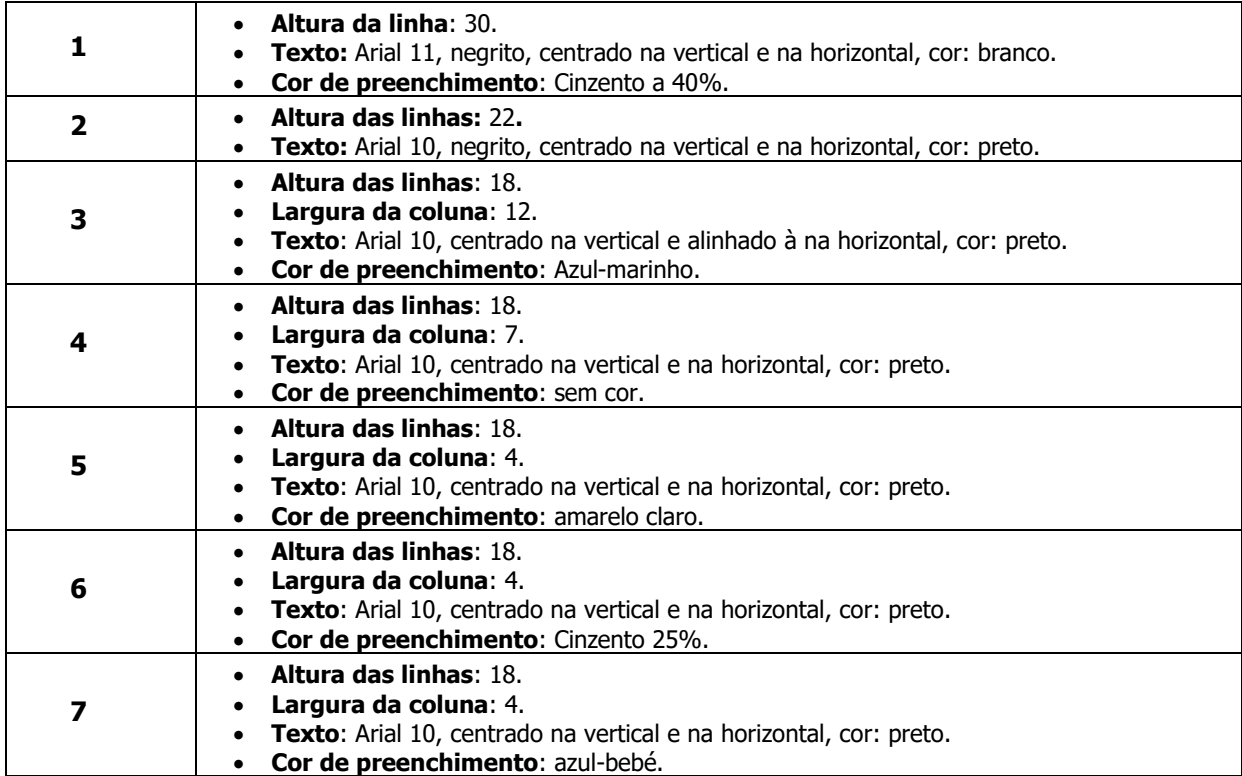

## **4. Funções e fórmulas da Tabela 1:**

Para completares a tabela terás de utilizar fórmulas ou funções, (de acordo com cada situação), de forma que:

- **Coluna B**: deverá conter o número total de pontos de cada equipa, tendo em conta o seguinte; Vitória = 3 pontos; Empate = 1 ponto; Derrota = 0 pontos.
- **Coluna C**: deverá indicar o número total de jogos de cada equipa.
- **Coluna D**: deverá conter o número total de vitórias.
- **Coluna E**: deverá indicar o número total de empates.
- **Coluna F**: deverá conter o número total de derrotas.
- **Coluna G**: deverá indicar o número total de golos marcados.
- **Coluna H**: deverá conter o número total de golos sofridos.

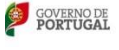

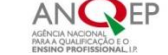

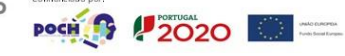

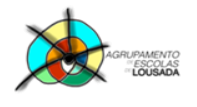

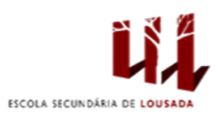

## **5. Formatações da Tabela 2:**

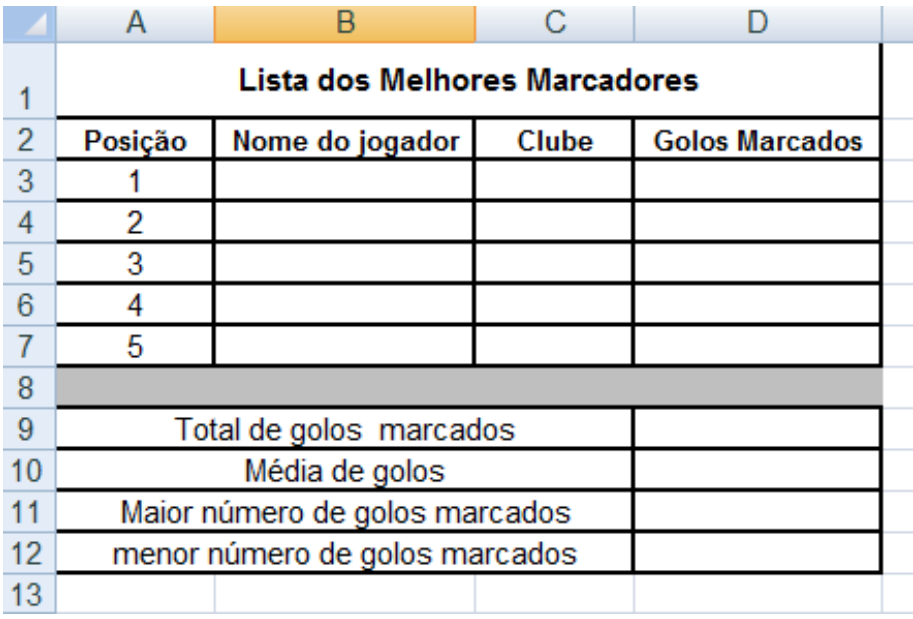

Na folha 2 (**Goleadores**), utiliza as formatações adequadas de forma a obteres uma tabela semelhante à da figura apresentada.

#### **6. Funções da Tabela 2:**

Para completares a tabela terás de utilizar funções, de acordo com cada situação, nas células D9 a D13.

## **7. Gráfico Classificação Geral:**

Elabora um gráfico a teu gosto, relativo à pontuação obtida pelas equipas da 1.ª Liga, com as seguintes formatações:

- Tipo padrão do gráfico:
	- o Tipo de gráfico: Colunas.
	- o Subtipo de gráfico: Colunas agrupadas, efeito visual 3D.
	- o Série do intervalo de dados: Colunas.
- Títulos:
	- o Título do gráfico: Classificação geral Época 2010/2011 <num> Jornada.
	- o Eixo dos XX: Clubes.
	- o Eixo dos ZZ: Pontuação.
- Sem legenda.
- Rótulo de dados: Mostrar valores.
- Formatação dos rótulos de dados:
	- o Tipo e tamanho de letra: Arial 16.
	- o Estilo: Negrito.
- Formatação da série de dados: Cor amarela.
- Formatação dos planos laterais: Cor verde.
- Formatação do plano de base: Cor vermelha.

O aspeto final do gráfico terá de ser idêntico ao seguinte:

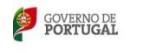

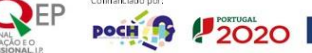

 $\begin{tabular}{|c|c|c|} \hline $\mathbf{a}^{\mathsf{u},\mathsf{b}}$ & $\mathsf{submatrix} \\\hline $\mathbf{a}^{\mathsf{u},\mathsf{b}}$ & $\mathsf{submatrix} \\\hline $\mathbf{a}^{\mathsf{u},\mathsf{b}}$ & $\mathsf{submatrix} \\\hline $\mathbf{a}^{\mathsf{u},\mathsf{b}}$ & $\mathsf{submatrix} \\\hline $\mathbf{a}^{\mathsf{u},\mathsf{b}}$ & $\mathsf{submatrix} \\\hline $\mathbf{a}^{\mathsf{u},\mathsf{b}}$ & $\mathsf{submatrix} \\\hline $\mathbf{a}^{\mathsf{$ 

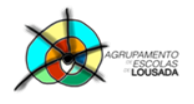

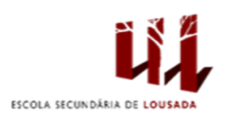

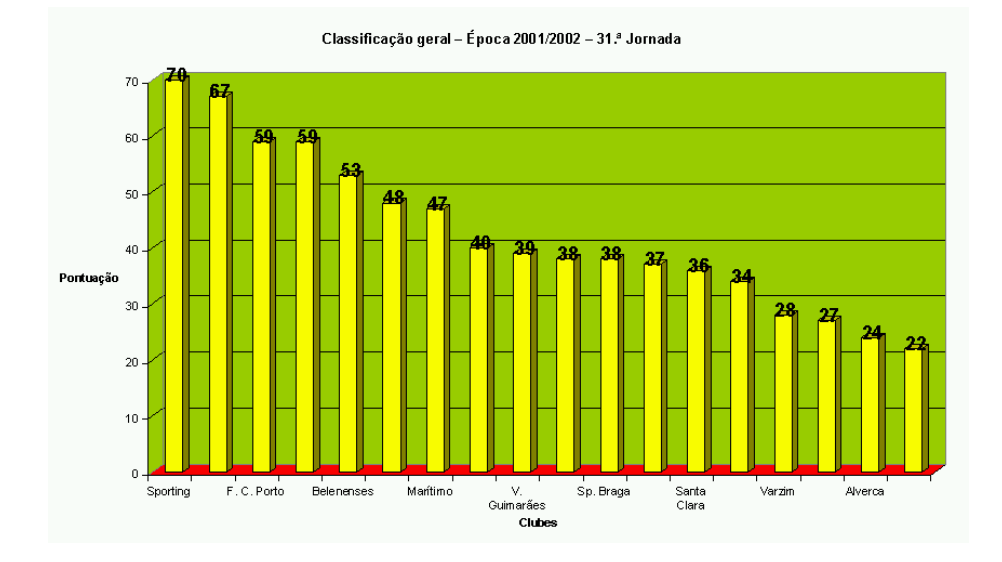

## **8. Gráfico Goleadores:**

Elabora um gráfico, relativo ao ranking dos 5 melhores goleadores até ao momento.

Formata o gráfico a teu gosto, sendo que cada goleador deve estar representado com a respetiva fotografia.

> Guardar o trabalho com o seguinte nome: **nome\_apelido\_TrabalhoAvaliação1**

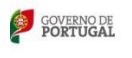

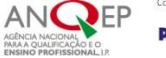

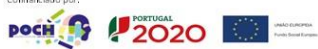